# 新しいMoodys.comのご利用方法

強力な検索機能・統合化されたコンテンツ・直観的な操作

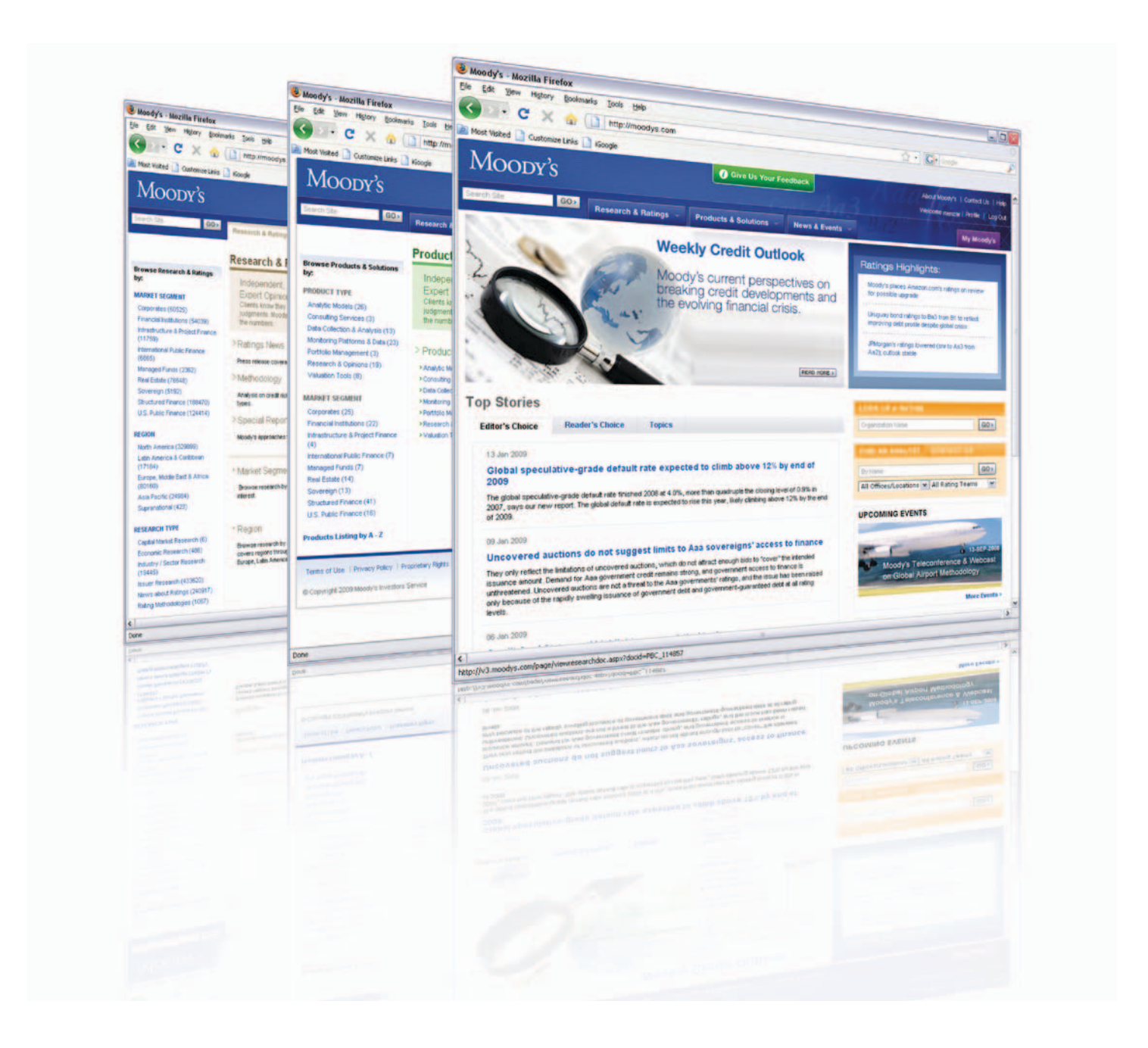

## クリック一つで必要な情報にアクセス

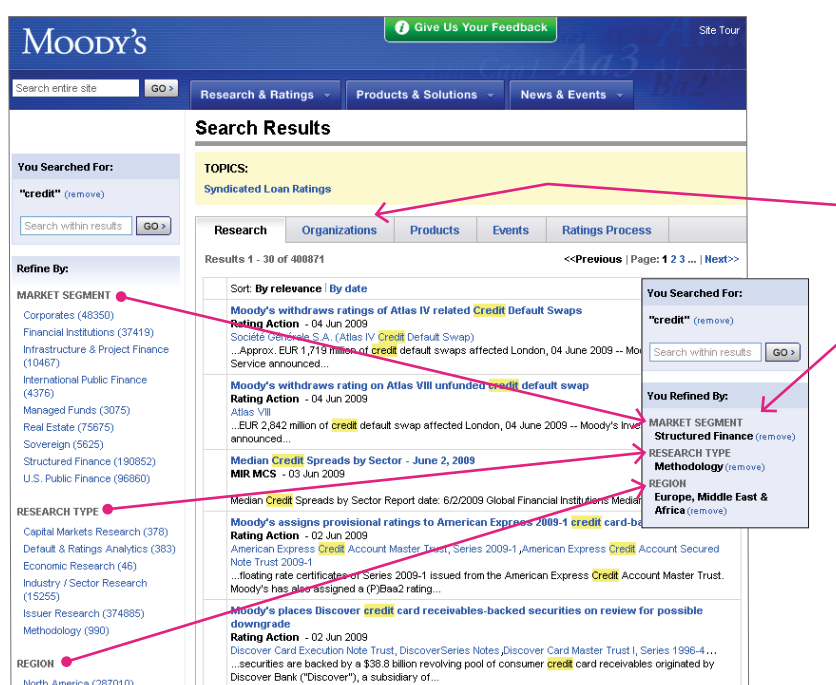

#### ▼ 一度の検索でムーディーズのサイト全体か ら、イベント、製品、アナリストなどの総合的 な検索結果を得ることができます。

→ 検索結果は直観的なフィルターメニューを 使い、業種、レポート種別、地域、トピックな ど多彩な基準で絞り込みいただけます。

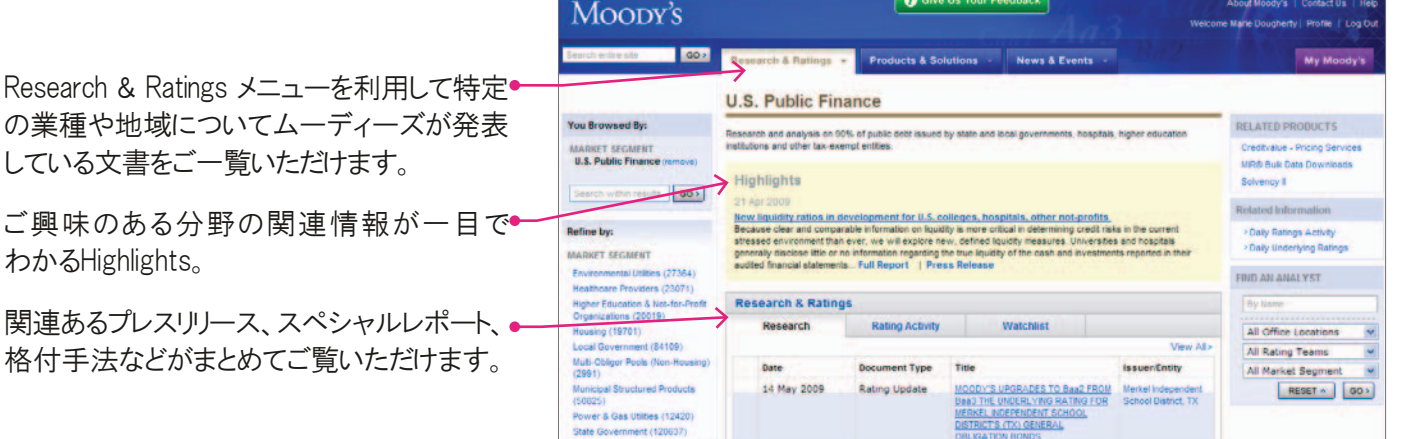

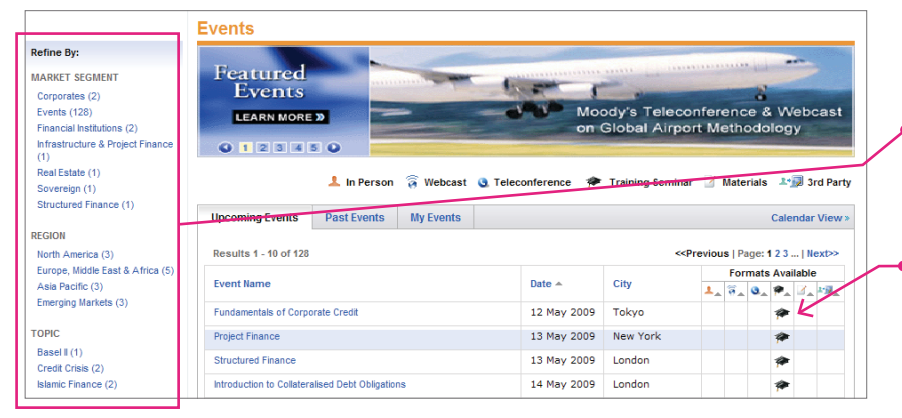

- マーケット・セグメント、地域、トピック やご希望の参加方法などを基準にイ ベントを検索いただけます。
- オンラインで直接参加方法の変更し ていただけます。

### Moopy's

# 発行体の格付や関連レポートが一目でご覧いただけます

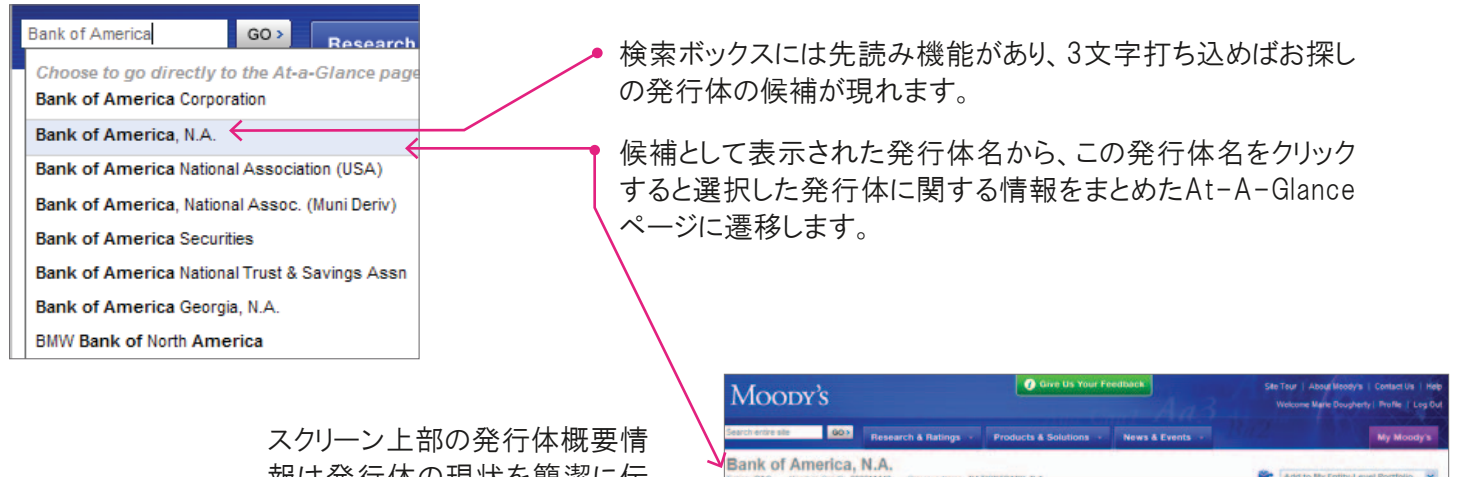

19 May 200<br>14 May 200

Rating Actio

スクリーン上部の発行体概要情 報は発行体の現状を簡潔に伝 えます。

担当アナリスト情報です。

レポート類はそれぞれ分類され ており、検索が容易になっており ます。

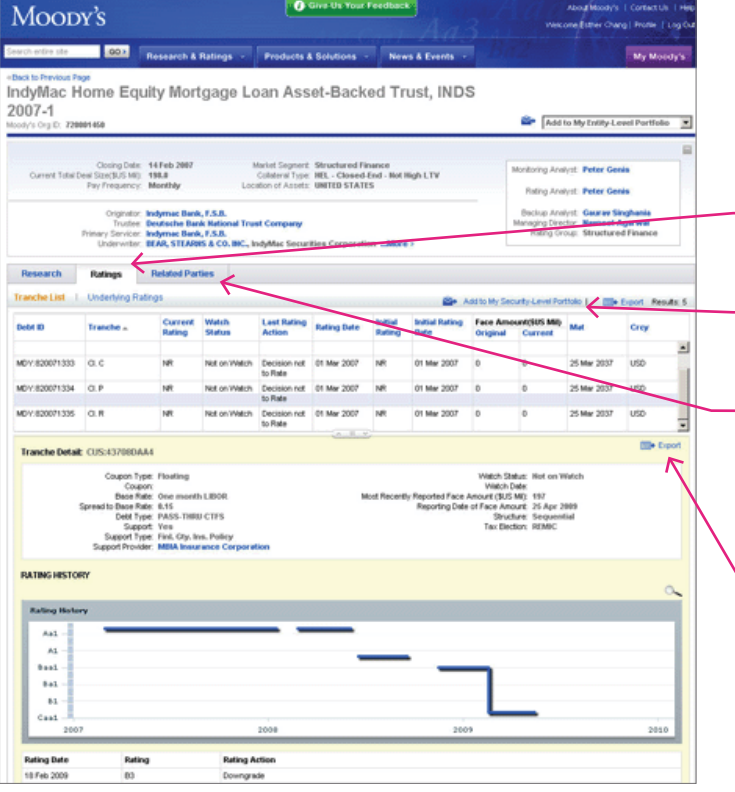

● 発行体の現行格付、格付推移グラフ、格付推移 一覧表を纏めてみることが可能になっています。

U.S. T

- → 御自身のポートフォリオに発行体や債券を自 由に追加していただけます。
	- 発行体の種類により、異なる詳細情報にアク セスできます。一例として、事業会社ならば親 子関係や同業他社との比較、米国公債ならば 関連組織、ストラクチャード・ファイナンスなら ば、関連パーティなどです。
- 現行格付や格付推移の情報はエキスポート 可能となっております。

Add to My Entity-Level Portfolio

us | Page: 8.2.3 ... | N

#### ポートフォリオやアラート機能を カスタマイズして常に最新の情報をお手元へ

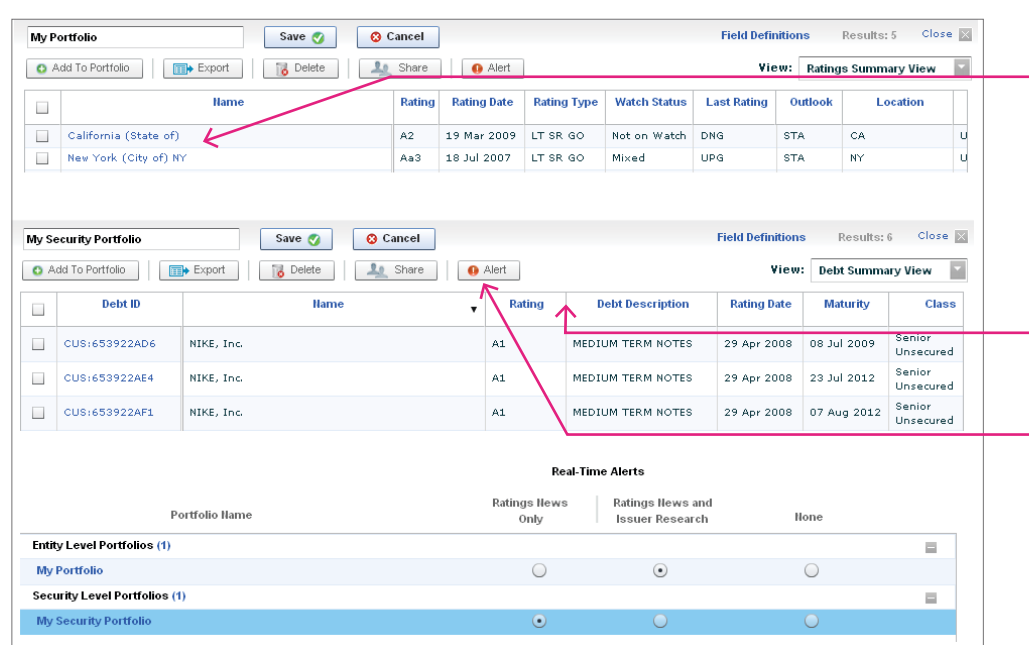

- 検索結果や発行体のAt-A-Glanceページから、もしくはCUSIP やISINコードをアップロードすること により、発行体、もしくは債券レベ ルでポートフォリオを作成してい ただけます。
- → お好みのソートやコラム配置に カスタマイズしていただけます。

→ 格付変更やレポートの更新など に関するアラートを設定していた だけます。

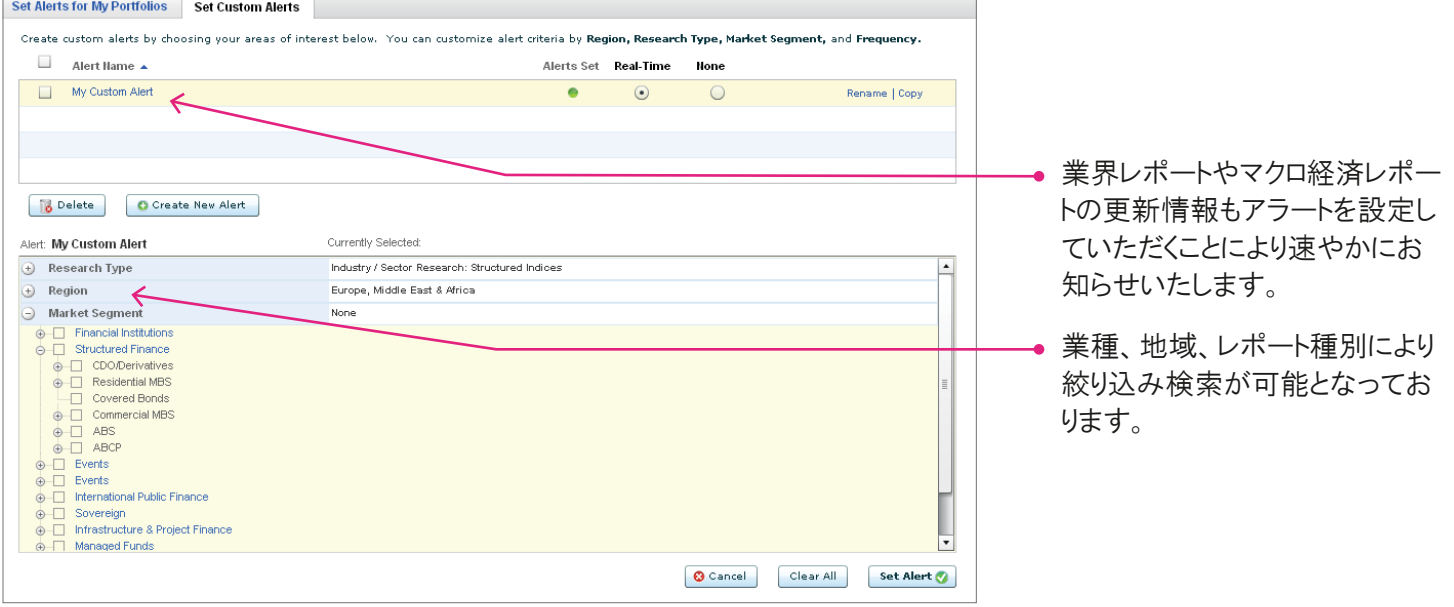